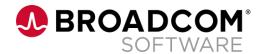

# Make your IMS life more attractive again.

Radek Mrvec

Date: 12.10.2021

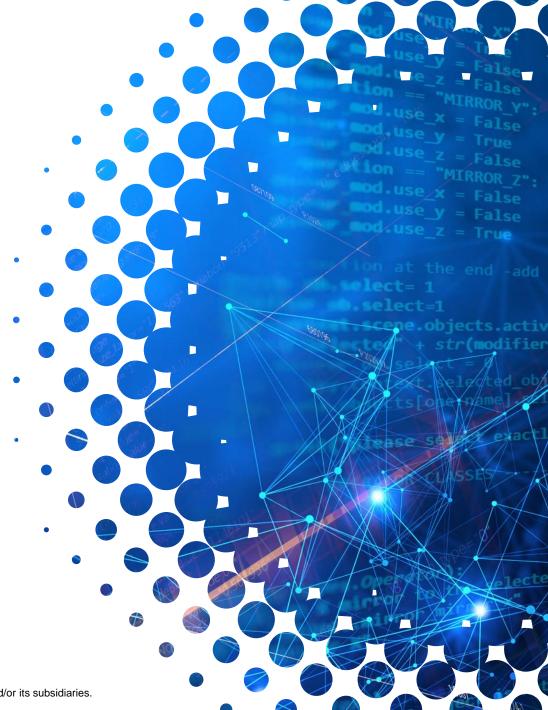

### **Disclaimer**

Certain information in this presentation may outline CA's general product direction. This presentation shall not serve to (i) affect the rights and/or obligations of CA or its licensees under any existing or future license agreement or services agreement relating to any CA software product; or (ii) amend any product documentation or specifications for any CA software product. This presentation is based on current information and resource allocations as of August 2, 2021 and is **subject to change or withdrawal by CA at any time** without notice. The development, release and timing of any features or functionality described in this presentation remain at CA's sole discretion.

Notwithstanding anything in this presentation to the contrary, upon the general availability of any future CA product release referenced in this presentation, CA may make such release available to new licensees in the form of a regularly scheduled major product release. Such release may be made available to licensees of the product who are active subscribers to CA maintenance and support, on a when and if-available basis. The information in this presentation is not deemed to be incorporated into any contract.

Copyright © 2021 Broadcom. All rights reserved. The term "Broadcom" refers to Broadcom Inc. and/or it's subsidiaries. Broadcom, the pulse logo, Connecting everything, CA Technologies and the CA Technologies logo are among the trademarks of Broadcom.

THIS PRESENTATION IS FOR YOUR INFORMATIONAL PURPOSES ONLY. Broadcom assumes no responsibility for the accuracy or completeness of the information. TO THE EXTENT PERMITTED BY APPLICABLE LAW, BROADCOM PROVIDES THIS DOCUMENT "AS IS" WITHOUT WARRANTY OF ANY KIND, INCLUDING, WITHOUT LIMITATION, ANY IMPLIED WARRANTIES OF MERCHANTABILITY, FITNESS FOR A PARTICULAR PURPOSE, OR NONINFRINGEMENT. In no event will Broadcom be liable for any loss or damage, direct or indirect, in connection with this presentation, including, without limitation, lost profits, lost investment, business interruption, goodwill, or lost data, even if Broadcom is expressly advised in advance of the possibility of such damages.

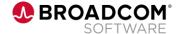

## **Agenda**

- Welcome to the world of mainframe
- Ansible on Z intro
- Z Open Automation Utilities intro
- Changing our IMS world

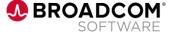

## Welcome to the world of mainframe

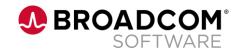

### **Current US Mainframe world stats**

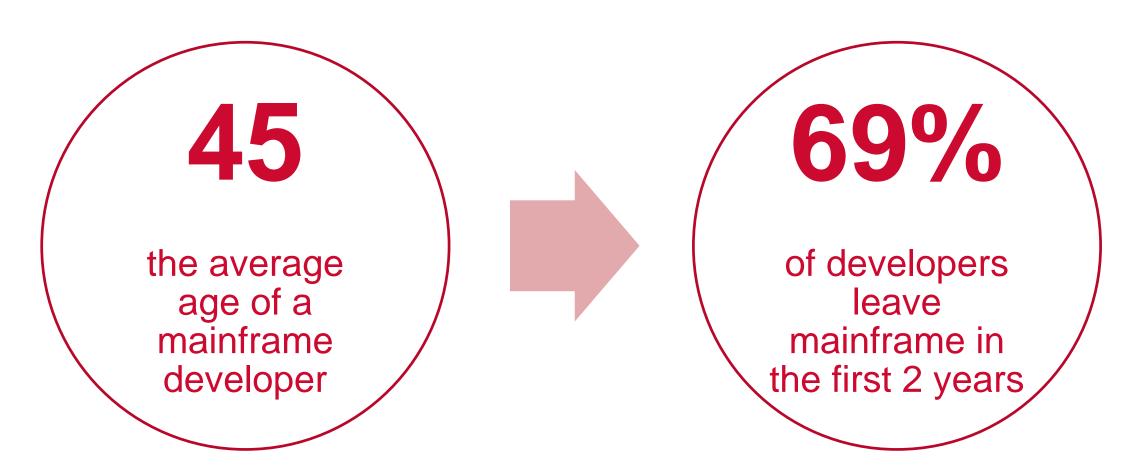

https://www.zippia.com/mainframe-programmer-jobs/demographics/

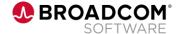

## Green screen everywhere

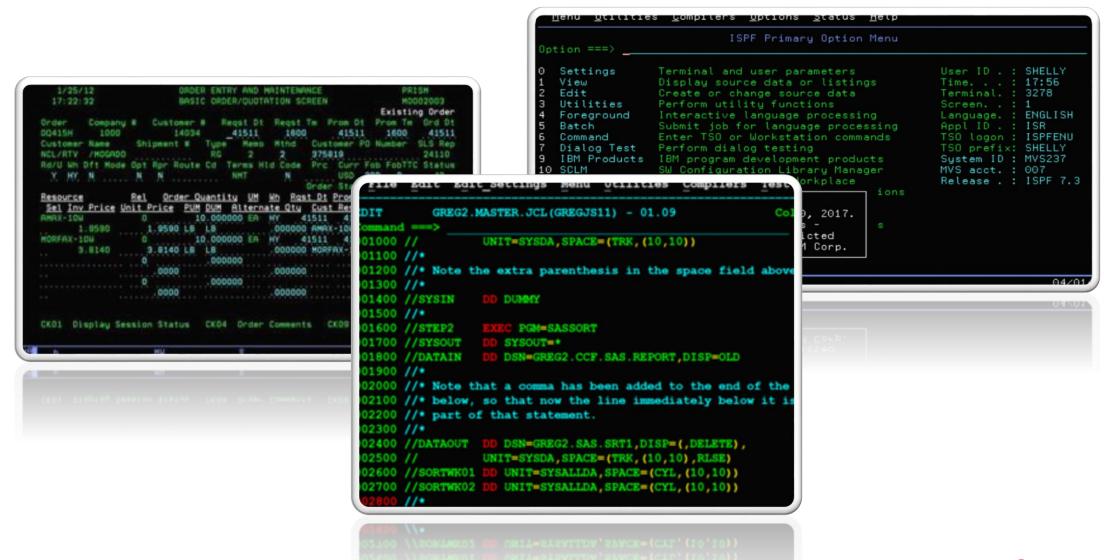

## How feel graduates in a green world

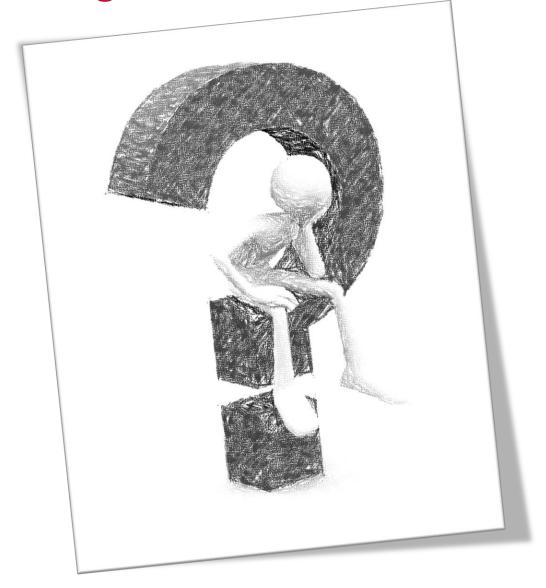

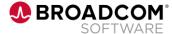

### What to remember?

Old ways won't open new doors

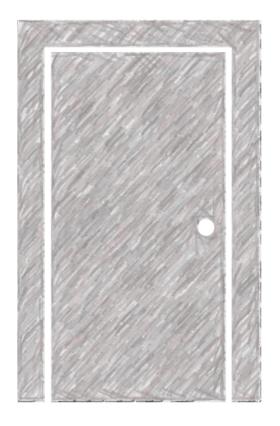

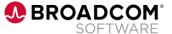

## Ansible on Z intro

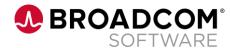

### **How does Ansible work**

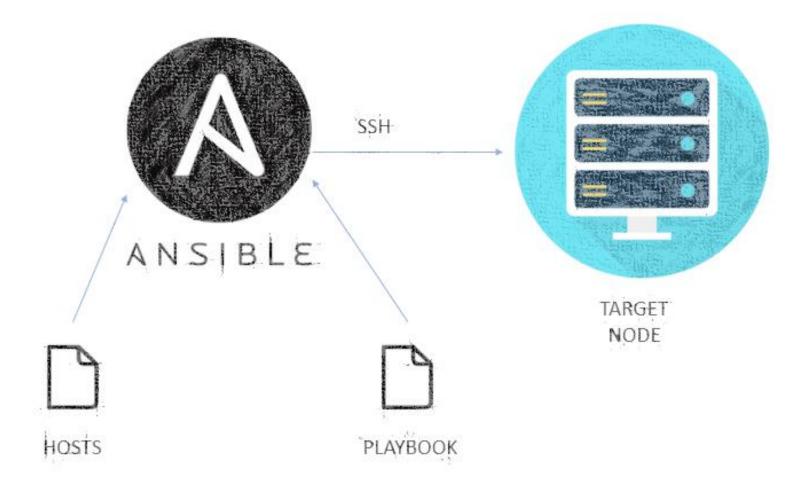

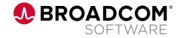

## What do you need to run Ansible on Z

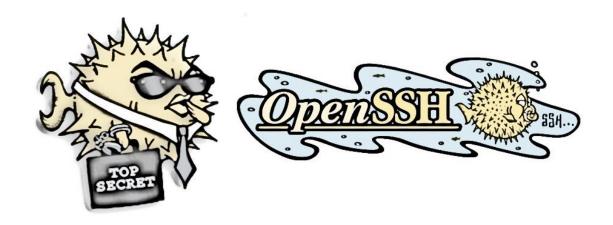

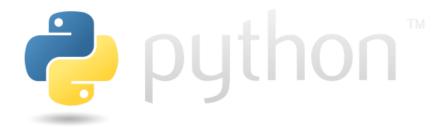

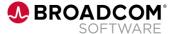

## How to define your targets

```
[webservers]
foo.example.com
bar.example.com
```

```
[dbservers]
one.example.com
two.example.com
three.example.com
```

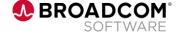

## What do playbooks look like

```
name: Playbook submiting batch job
  hosts: call
  gather_facts: no
  environment:
      "{{default_environment}}"
  collections:
    - ibm.ibm zos core
  tasks:
    - name: Submit a JCL located in DATASET
      zos_job_submit:
        src: TEST.IMSTOOLS.DBA.JCL(ANALYZE)
        location: DATA_SET
        wait: true
        return_output: true
        wait_time_s: 30
      register: job_detail
```

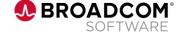

## Configuration is always needed

```
ansible port: 22
                                                  # SSH Port
ansible user:
                                                  # USER username
ansible password:
                                                  # USER password
ansible ssh pipelining: True
                                                  # needed for encoding on ssh connections
ansible python interpreter: "/usr/lpp/IBM/cyp/v3r9/pyz/bin/python3"
PYZ: "/usr/lpp/IBM/cyp/v3r9/pyz"
ZOAU: "/usr/lpp/IBM/zoautil"
default_environment:
  BPXK AUTOCVT: "ON"
 ZOAU HOME: "{{ ZOAU }}"
  PYTHONPATH: "{{ ZOAU }}/lib"
  LIBPATH: "{{ ZOAU }}/lib:{{ PYZ }}/lib:/lib:/usr/lib:."
  PATH: "{{ ZOAU }}/bin:{{ ZOAU }}/env/bin:{{ PYZ }}/bin:/bin:/var/bin:/usr/lpp/java/J8.0/bin"
  CEE RUNOPTS: "FILETAG(AUTOCVT, AUTOTAG) POSIX(ON)"
  TAG REDIR ERR: "txt"
  TAG REDIR IN: "txt"
  TAG REDIR OUT: "txt"
 LANG: "C"
```

### **Ansible modules on Mainframe**

#### ibm\_zos\_sysauto

• The IBM Z System Automation collection includes roles and sample playbooks to access the IBM Z System Automation Operations REST server.

#### ibm zos core

• The IBM z/OS core collection includes connection plugins, action plugins, modules, filters, sample playbooks and ansible-doc to automate tasks on z/OS.

#### ibm\_zos\_zosmf

• Ansible collection consisting of modules and roles to work with z/OS based on z/OS Management Facility (z/OSMF).

#### ibm\_zos\_ims

• The IBM z/OS IMS collection includes modules and sample playbooks to automate tasks for IBM IMS.

### ibm\_zos\_cics

• The Red Hat Ansible Certified Content for IBM Z CICS collection includes connection plugins, action plugins, modules and sample playbooks to automate tasks for CICS

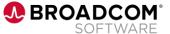

## Z Open Automation Utilities intro

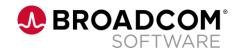

## **Z** Open Automation utilities description

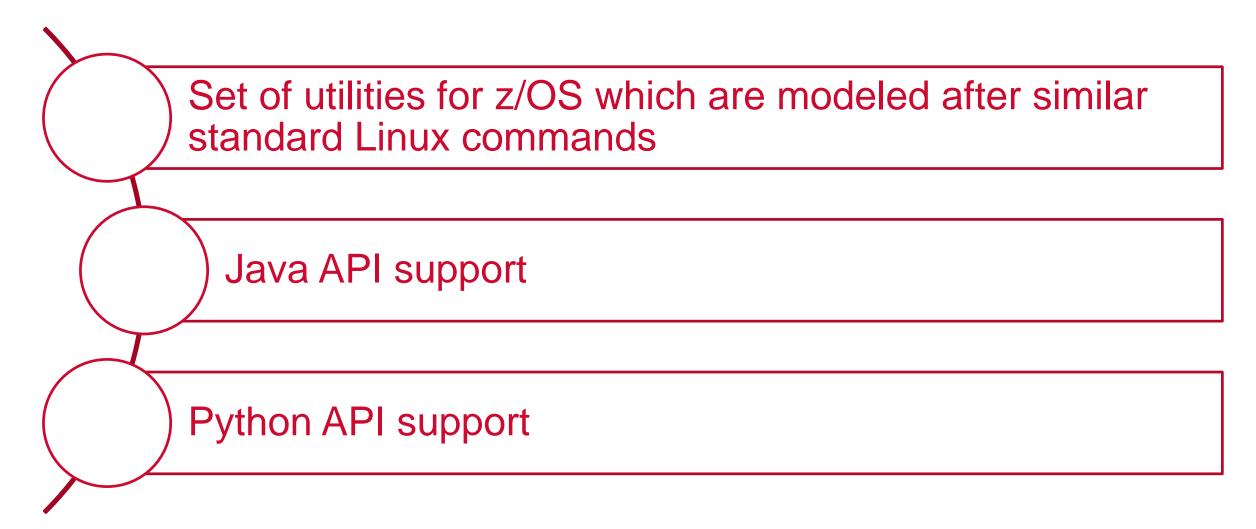

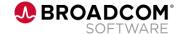

## **Examples of Z Open Automation Utilities commands**

- dls "TEST.IMSTOOLS.JCL"
  - Check if data set exists
- hlq
  - Display current HLQ
- opercmd "d a"
  - Issue operator command for "DISPLAY A"

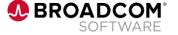

## **Z** Open Automation Utilities Python API

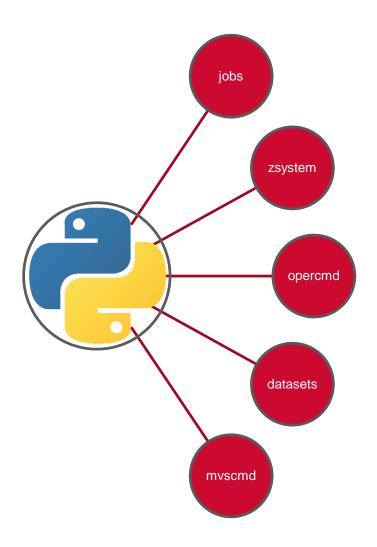

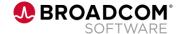

## **Z** Open Automation Utilities Python API calls

- Datasets.exists("TEST.IMSTOOLS.JCL")
  - Check if data set exists
- print(Datasets.hlq())
  - Display current HLQ
- opercmd.execute(command="d", parameters="a")
  - Issue operator command for "DISPLAY A"

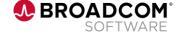

## Changing our IMS world

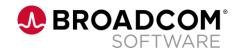

## **Connect all together**

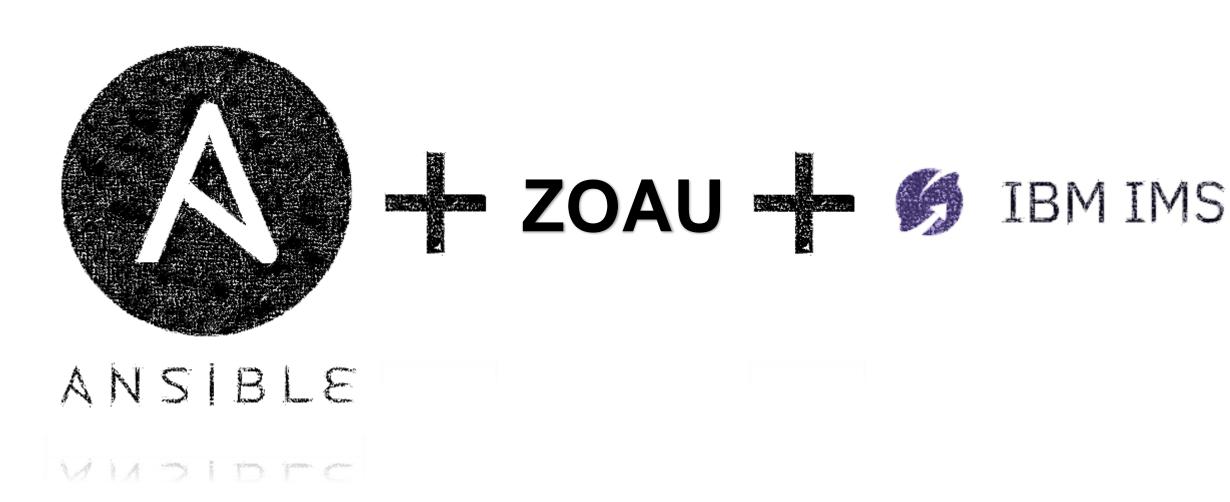

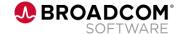

## **Ansible Galaxy offering for IMS**

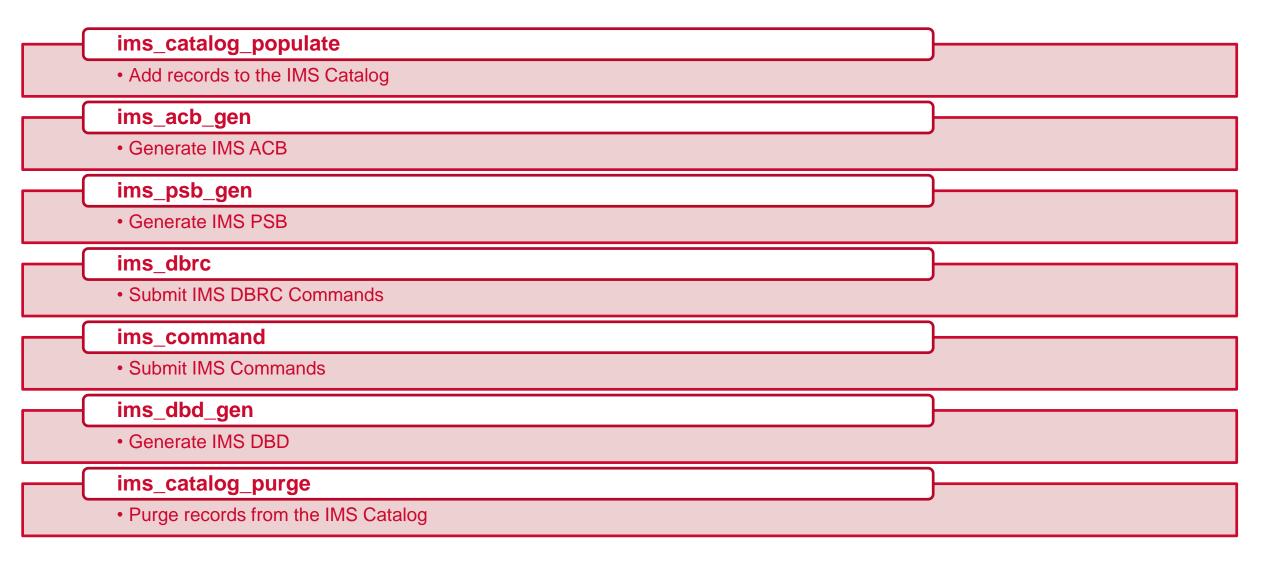

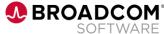

### Make a difference

```
/GTDBD
            JOB (112300000), 'GEN TANK DBD',
            MSGCLASS=A, CLASS=A, MSGLEVEL=(1,1), REGION=0M
//C
        EXEC PGM=ASMA90, REGION=0M,
             PARM=(OBJECT, NODECK, NODBCS, 'SIZE(MAX, ABOVE)')
//SYSLIB
         DD DSN=IMSSYS15.SDFSMAC,DISP=SHR
//SYSLIN
         DD UNIT=SYSDA, DISP=(, PASS),
             SPACE=(80,(100,100),RLSE),
             DCB=(BLKSIZE=80, RECFM=F, LRECL=80)
/SYSPRINT DD SYSOUT=*
//SYSUT1 DD UNIT=SYSDA,DISP=(,DELETE),
             SPACE=(CYL,(10,5))
//C.SYSIN DD DSN=TEST.IMSWK.SRC(ACCTDBDA),DISP=SHR
         EXEC PGM=IEWL, PARM= 'XREF, LIST',
              COND=(0,LT,C),REGION=4M
//SYSLIN
           DD DSN=*.C.SYSLIN,DISP=(OLD,DELETE)
//SYSPRINT DD SYSOUT=*
//L.SYSLMOD DD DSN=TEST.IMSWK.DBDLIB(ACCTDBDA),DISP=SHR
//SYSLMOD DD DISP=SHR,
              DSN=TEST.IMSWK.DBDLIB(ACCTDBDA)
//SYSUT1 DD UNIT=(SYSDA, SEP=(SYSLMOD, SYSLIN)),
              SPACE=(1024,(100,10),RLSE),DISP=(,DELETE)
```

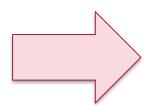

```
- name: Playbook for DBDGEN
 hosts: call
 gather facts: no
 environment:
      "{{default environment}}"
 collections:
    - ibm.ibm zos core
    - ibm.ibm zos ims
 tasks:
   - name: DBDGEN task
      ims dbd gen:
        src: IDI.TEST.GSE.SRC
        'replace': true
        member list:
          - 'ACCTDBDA'
        dest: IDI.TEST.GSE.DBDLIB
        sys lib:
          - IMSSYS15.SDFSMAC
          - SYS1.MACLIB
```

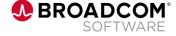

## What can we use with the help of Ansible

Use any of hundreds of available modules Execute your playbooks on multiple targets Run local script remotely Write your own plugins for your own specific need And many more...

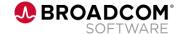

## **Example scenario**

Create DBD and PSB

Run PSBGEN Allocate database data sets

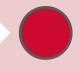

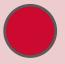

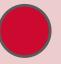

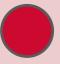

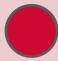

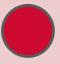

Run DBDGEN Run ACBGEN Register created database in RECON

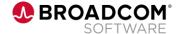

## **Step 1 – Create DBD and PSB**

```
DBD
      NAME=ACCTDBDA, ACCESS=(HDAM, VSAM),
  RMNAME=(DFSHDC40,9,1100,675), VERSION='17SEP19-RMR'
DATASET DD1=ACCTDBDA, SIZE=4096
SEGM NAME=CUSTOMER, PARENT=0, BYTES=54, PTR=(H)
FIELD NAME=(SSNUM, SEQ, U), BYTES=4, START=1, TYPE=X
FIELD NAME=NAME, BYTES=16, START=5, TYPE=C
FIELD NAME=ADDRESS, BYTES=16, START=21, TYPE=C
FIELD NAME=HPHONE, BYTES=9, START=37, TYPE=C
FIELD NAME=WPHONE, BYTES=9, START=46, TYPE=C
SEGM NAME=CHCKACCT,PARENT=CUSTOMER,BYTES=37,PTR=(T)
FIELD NAME=(CHCKACID, SEQ, U), BYTES=4, START=1, TYPE=X
FIELD NAME=CHCKCBAL, BYTES=10, START=5, TYPE=P
                                                ACCTPCB PCB TYPE=DB,
                                                                                                                           X
FIELD NAME=CHCKLDAT, BYTES=8, START=15, TYPE=C
                                                                DBDNAME=ACCTDBDA,
                                                                                                                           X
FIELD NAME=CHCKLBAL, BYTES=10, START=23, TYPE=P
                                                                PROCOPT=A,
                                                                                                                           X
                                                                SB=NO,
                                                                                                                           X
DBDGEN
                                                                KEYLEN=18,
                                                                                                                           Χ
FINISH
                                                                POS=SINGLE,
                                                                                                                           Χ
                                                                LIST=YES
END
                                                          SENSEG NAME=CUSTOMER,
                                                                                                                           X
                                                                PARENT=0
                                                          SENSEG NAME=CHCKACCT,
                                                                                                                           X
```

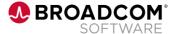

## Step 2,3,4 – Run all GENs

```
- name: Playbook for DBDGEN
 hosts: call
 gather facts: no
 environment:
     "{{default environment}}"
 collections:
   - ibm.ibm_zos_core
   - ibm.ibm zos ims
 tasks:
   - name: DBDGEN task
     ims dbd gen:
       src: IDI.TEST.GSE.SRC
        'replace': true
       member list:
         - 'ACCTDBDA'
       dest: IDI.TEST.GSE.DBDLIB
       sys lib:
          - IMSSYS15.SDFSMAC
         - SYS1.MACLIB
```

```
collections:
    ibm.ibm zos core
   - ibm.ibm zos ims
tasks:
name: Example of creating ACBs for spec
     ims acb gen:
       command input: BUILD
       psb name:
         - PACCTDBA
       psb lib:
        - IDI.TEST.GSE.PSBLIB
       dbd lib:
          IDI.TEST.GSE.DBDLIB
       acb lib: IDI.TEST.GSE.ACBLIB
       reslib:
         - IMSSYS15.SDFSRESL
       steplib:
          IMSSYS15.SDFSRESL
           build psb: false
```

```
name: Playbook for PSBGEN
hosts: call
gather facts: no
environment:
    "{{default environment}}"
collections:
  - ibm.ibm zos core
    ibm.ibm zos ims
tasks
  name: PSBGEN task
    ims psb gen:
      src: IDT.TEST.GSE.SRC
      'replace': true
      member list:
        - 'PACCTDBA'
      dest: IDI.TEST.GSE.PSBLIB
      sys lib:
         IMSSYS15.SDFSMAC
          SYS1.MACLIB
```

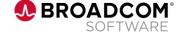

## **Step 5 – Allocate database data set**

```
name: Playbook for PSBGEN
hosts: call
gather facts: no
environment:
    "{{default_environment}}"
collections:
  - ibm.ibm zos core
tasks
  - name: Create a sequential data set if it does not exist
   zos_data_set:
      name: IDI.TEST.DATABASE
     type: seq
      state: present
      space_type: CYL
      space_primary: 5
      space secondary: 1
      record length: 2048
      block_size: 2048
```

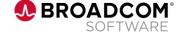

## **Step 6 – Register database in RECON**

```
name: Playbook for DBRC
hosts: call
gather facts: no
environment:
    "{{default_environment}}"
collections:
  - ibm.ibm_zos_core
  - ibm.ibm zos ims
tasks:

    name: DBRC INIT DB command

    ims dbrc:
      command:
        - INIT.DB DBD(ACCTDBDA) SHARELVL(1) TYPEIMS
          INIT.DBDS DBD(ACCTDBDA) DDN(ACCTDBDA) DSN(IDI.TEST.DATABASE) GENMAX(3)
      steplib:
        - IMSSYS15.SDFSRESL
      dbd lib: IDI.TEST.GSE.DBDLIB
      recon1: IDI.TEST.RECON1
      recon2: IDI.TEST.RECON2
      recon3: IDI.TEST.RECON3
```

## The decision is up to you!

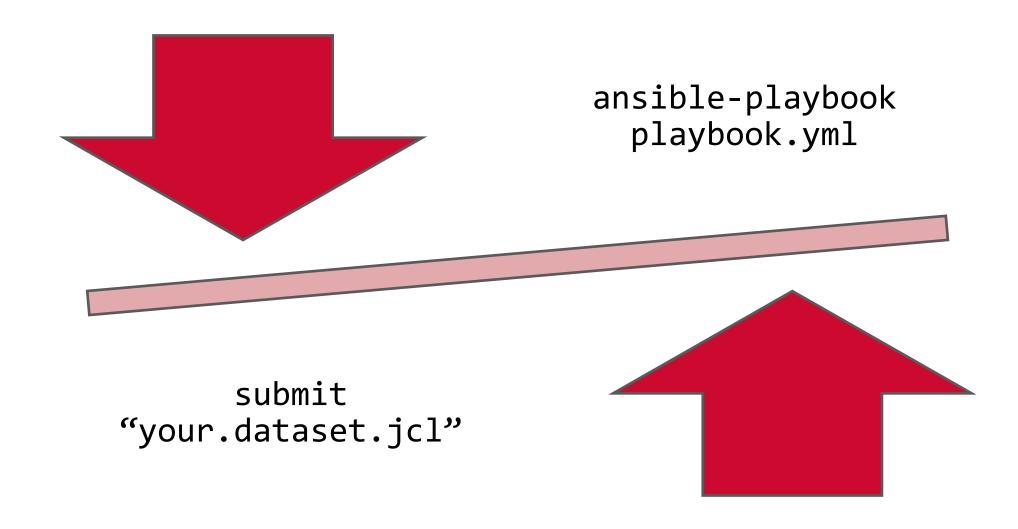

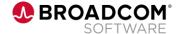

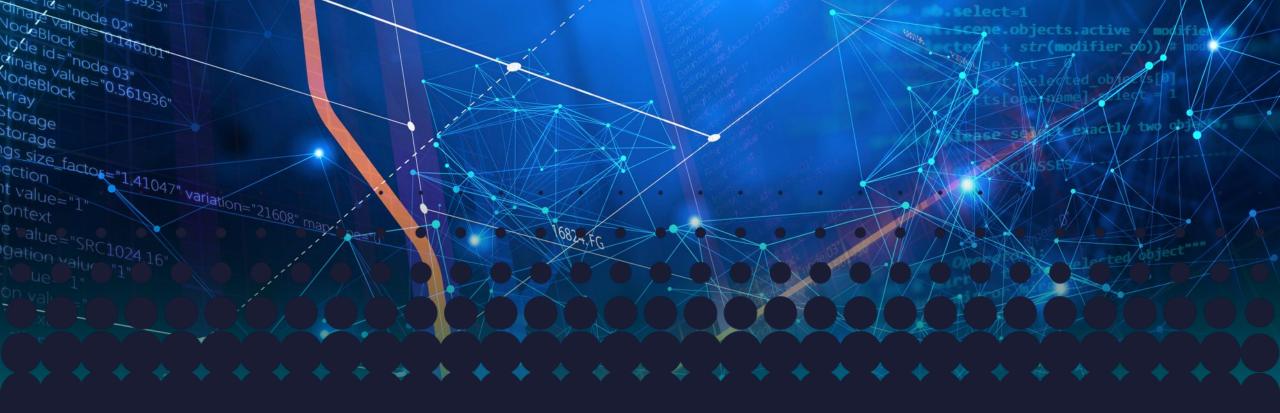

## Thank you

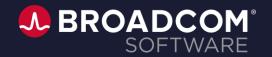